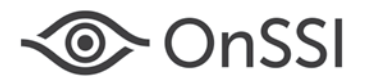

# **Release Notes for Ocularis v5.2**

#### **General**

Ocularis v5.2 focuses on enhancements of Ocularis 5. Enhancements and fixes in Ocularis v5.2 apply to all three models of the Ocularis 5 platform including Ocularis Professional, Ocularis Enterprise and Ocularis Ultimate unless otherwise noted.

## **New Features in This Release**

Streamlined motion detection support

Server-side motion detection has been updated in this release. With *Record on Motion*, video will only be recorded when motion occurs. This makes it easier to quickly access the actual incident, while also saving storage space. Record on Motion can be set for multiple cameras at once, and it can be enabled upon adding a camera to the system using the Device Finder. It also eliminates the need to create alarm scenarios which saves configuration time and frees resources on the Core. For more information on this new feature refer to the *Ocularis v5.2 Technical Notes*.

• Ocularis Client is available in both 32-bit and 64-bit versions

Ocularis v5.2 offers the Ocularis Client application in 32-bit and 64-bit versions. If using a 64-bit operating system, always use the 64-bit Client for systems with numerous streams on multiple monitors as well as with high megapixel cameras.

• Two new migration tools have been added to make upgrading faster and easier.

The *Recorder Migration Tool* enables easy camera migration from any OnSSI legacy recorder to an Ocularis v5 recorder. Either use a preconfigured .csv file or the configuration file from select legacy models to add the camera name, IP address and login credentials (.csv only) to the new system.

In Ocularis Administrator, there is a *Camera Replacement Tool* that saves the need to manually replace cameras in Ocularis Client views and maps during a migration. Simply map cameras on new Ocularis recorders to the existing camera on a legacy recorder.

For more information on these new features refer to the *Ocularis v5.2 Technical Notes*.

• Ocularis Recorder Update Service now includes software upgrades

The Ocularis Recorder Update Service, a service that will automatically check online for software patches to recording system components and download them automatically, has been updated to include updating major software upgrades. If you have a valid StayCurrent plan, you can configure the system to upgrade your enterprise from version R7 to R8 automatically. For more information on this new feature refer to the *Ocularis v5.2 Technical Notes*.

- In addition to Ocularis Ultimate, Ocularis Enterprise now includes support for failover recording. If something should happen to a device manager, another device manager can take over and manage the recording of the cameras from the failed device manager.
- Ocularis Ultimate now includes Remote Video Wall as part of its standard offering at no additional cost. Use a video wall to centrally display video populated by automatic events or manual pushed by operators.
- The device limit on Ocularis Professional has been increased from 64 to 128 per server.
- Ocularis Client dewarping for 360° cameras has been expanded to include support for Bosch and Vivotek. The plug-in for Samsung has been updated to support higher resolution cameras [5 MP]. ImmerVision support has been expanded to include their new 2.0 library.
- Existing dewarping plug-ins (ImmerVision, Samsung, Sentry360, Oncam Grandeye) have been updated to support 64-bit.
- Compatibility with Windows 10

Ocularis Client, Ocularis Administrator, Ocularis Base, Ocularis Recorder and Ocularis Media Server have been certified for the Windows 10 operating system.

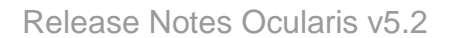

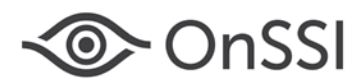

• New Smart Camera Drivers

In addition to Axis, Arecont, Canon, Hikvision, Samsung and Sony, Smart Camera Drivers are now available for Interlogix, ALLNET (ALL-CAM23xx Series), W Box and Northern Video cameras.

• A Keyword search has been added to Ocularis Client.

*Keyword Quick View* allows immediate monitoring of multiple cameras that are tagged with a common characteristic, simply by typing the keyword text. For example, typing the word 'exit' will instantly display all cameras that were assigned that tag. This feature is useful in emergency situations, since it saves the time needed to browse through the Views menu and there's no need to create a view for each tag. For more information on this new feature refer to the *Ocularis v5.2 Technical Notes*.

- Support has been added for the Sony SNC VM772R 4K Security Cameras. We recommend setting the camera to a constant bitrate for optimal performance.
- Support has been added for Axis Dynamic Event Stream on-camera video analytics and ACAP applications.
- Support has been added for Area Zoom PTZ control on Sony PTZ cameras (Generation 5 & 6).
- Ocularis Audit Log now includes actions performed in Ocularis Administrator.
- Two new view types have been added to Ocularis Client: 1 x 2 and 4 x 3 x 4
- Ocularis Administrator Alternate Server Labels

System Administrators now have the flexibility to provide an Alternate Label to the servers listed in the Servers / Events tab.

• Metadata Support from third party systems

You can now include additional metadata information along with a camera stream in Ocularis Views or Maps. Maps also support adding custom icons to a map.

• Camera Field of View on Maps

A field of view overlay can be added to camera icons in Ocularis Maps providing additional visual information to Ocularis Client operators.

NAT Improvements

NAT (Network Address Translation) configuration has been updated to allow system administrators to identify different local subnets or VLANS for accessing video from inside and outside the organization's firewall. For more information on this new feature refer to the *Ocularis v5.2 Technical Notes*.

• Support for SQL Server Express 2014

New installations will have SQL Server 2014 installed as part of the Base database. This accommodates Windows 10, Windows 8.1 and Windows 7 SP1. Upgrades will retain the existing SQL Server Express 2008.

## **Issues Fixed / Changed**

- Fixed an issue where Ocularis Client could crash when viewing video from a Samsung camera NVR. (10454)
- Fixed an issue in Ocularis Client where when using a PTZ camera in a hotspot pane, the pane would show black for about one second before video was displayed. (10515)
- Ocularis Client could not export individual .JPG frames for a given time span if the framerate on the camera was set to less than one frame per second. This has been fixed. (11129)
- Windowed mode did not display properly when using Ocularis Client on multiple monitors upon restarting the log in session. This has been fixed. (11279)
- During NAT configuration in Ocularis Administrator, if a hostname (as opposed to IP address) was used to identify an external host, Ocularis Client would crash. This has been fixed. If using hostnames, always use hostnames in all instances. If using IP Addresses, use IP Addresses in all instances. (11535)
- Fixed an issue where in Ocularis Administrator, shared views and groups could not successfully be deleted. (12255)
- Fixed an issue in v5.1 SP2 where for certain cameras in Ocularis Client, live H.264 video could appear distorted and contain ghosting and recorded video could skip. (12233)
- Fixed an issue where Ocularis Client could crash when viewing video from less common devices. (11294)

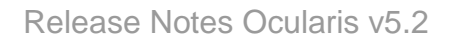

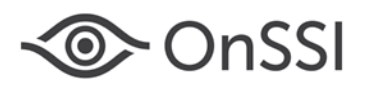

- Ocularis Base now accommodates automatically for one license per multi-lens camera and encoders. Manual adjustments are no longer needed.
- Fixed an error that would occur on rare occasion when logging into the Ocularis Administrator after upgrading to v5.2.
- Fixed an issue where playing back video using Quick Review Overlay Tools in Live mode would display the incorrect date and time. (12346)
- Fixed an issue where some cameras did not retain dewarping settings after upgrading from v5.1 SP2 to v5.2. (12312)
- Fixed a database format export issue for some foreign languages. (12383)
- Fixed a rare issue where a server could not be refreshed in Ocularis Administrator, nor could an operator login with Ocularis Client.

## **Known Issues**

- Due to the Vivotek's use of watermarks embedded in the video stream, privacy masking via Ocularis Base and image rotation via Ocularis Recorder Manager are not supported. If you need to rotate the camera's image, use its corresponding configuration web page.
- Ocularis Client 64-bit may not be installed on a computer with any other Ocularis component. In this release it must be standalone.
- If using the 64-bit version of Ocularis Client, the installation of the Xvid codec is required in order to export to .avi format.
- When an import (.csv or configuration file) is performed in Ocularis Recorder Manager and the manufacturer and/or model have not been found, the username and password fields are cleared after selecting the proper manufacturer and/or model from the drop-down menus. (14304)
- When a .CSV import is done in Ocularis Recorder Manager and the device could not be found via broadcast, the manufacturer and model will not be pre-populated by the tool. You can manually select the items via the drop-down menus. (14303)
- During a recorder upgrade, there may be loss of motion detection settings on Axis Cameras when using a Smart Driver. Contact OnSSI Technical Support for more information.
- The use of a 4K monitor is supported only on Windows 8.1 & Windows 10 (not Windows 7). For Ocularis Client to be displayed properly, set the custom sizing option for screen resolution to 200%.
- When a Smart Camera Driver is used with a camera, Record on Motion will not recognize camera side motion detection events. You will need to configure this type of camera side motion using an alarm scenario.
- To listen to audio from the Axis P8221Network I/O Audio Module, select the device from the camera's list in Ocularis Client. Audio will play while the pause symbol is displayed in the pane. (12147)
- If using Windows 10, in order for Ocularis Client to display the Korean language properly, the supplemental Microsoft Korean Language Pack must be installed via the Windows Add Language function.
- Bookmarks are not visible in the Bookmark list if all of the following three conditions are met: any bookmark contains audio, bookmarks are managed by a version 4.2 Base and Ocularis Client version 5.2 is the version of client used. Upgrading the Base to v5.2 resolves this issue.
- Sorting the camera list in Ocularis Recorder Manager generates an error.
- Microsoft .NET version 4.5 is required on the Ocularis Base server. The installation process will check and if it is not found, Microsoft. NET version 4.5 will be installed.

## **Installation**

#### **New Systems**

If you are installing v5.2 on a new system, download the Ocularis installation package from <u>http://onssi.com/software-</u> [downloads/.](http://onssi.com/software-downloads/) Extract and install Ocularis components as described in the document *Ocularis Installation and Licensing Guide.*

#### **Upgrading from v5.x**

This release is available for existing customers with a valid StayCURRENT plan. Download and run the full Ocularis installation executable from <http://onssi.com/software-downloads/> on the Ocularis Base computer. The installation process will uninstall and then re-install all necessary files. Then, use the Ocularis Component Downloads web page found on the Base to download the remaining Ocularis Components throughout the system with the exception of the

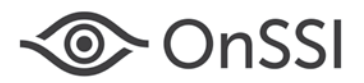

Ocularis Recorder components. For the recorder components, make sure you have the most up-to-date patch installed, manually refresh the recorder SLC and configure the Update Service to automatically download full upgrade packages. The upgrade will proceed automatically. You can find instructions on how to do this in the document *Upgrading to Ocularis 5.2*.

It is strongly recommended to upgrade Ocularis Base, Administrator and Client(s) before upgrading the recorder.

#### **Upgrading from v4.x or earlier**

This release is available for existing customers with a valid StayCURRENT plan. Download and run the full Ocularis installation executable from <u><http://onssi.com/software-downloads/></u> on the Ocularis Base computer. The installation process will uninstall and then re-install all necessary files. Then, use the Ocularis Component Downloads web page found on the Base to download the remaining Ocularis Components throughout the system with the exception of the Ocularis Recorder components.

Legacy v4.x recorders will work with Ocularis v5.2. If you want to migrate legacy recorders to a v5 recorder, install the v5 recorder from scratch. Refer to the document *Ocularis 5 Upgrade Manual: General Guidelines* on our website for additional instructions and guidance.